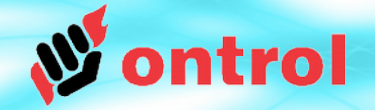

# **R-ION için**

# **Dışarıdan Saat/Tarih Alma Servisi ve Zaman Programı**

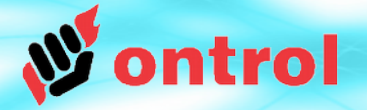

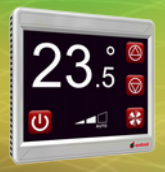

## **Dışardan Saat /Tarih Alma Servisi**

R-ION programlanabilir dokunmatik kontrolörünün içerisinde gerçek zamanlı bir saat bulunmamaktadır. Buna rağmen, **ExternalDateTimeService** sayesinde ekranda saati gösterebilir ve kullanıcı tarafından değiştirilebilecek zaman programları kullanabilirsiniz.

Bu servis aşağıdaki işlemleri destekleyecek size yapay bir saat işlevi görür:

- Saat ve Tarih gösterimi
- Zaman Programı
- Otomatik yaz/kış saati geçişi
- Saati tutan ana bir cihaz ile zaman eşleme
- Saati tutabilen uyumlu bir modbus cihaz (Ör: Ontrol R/TIO veya M/MIO) ile zaman eşleme

ExternalDateTimeService hiç bir donanım bağımlığı göstermediği için her türlü Sedona cihazda kullanılabilir.

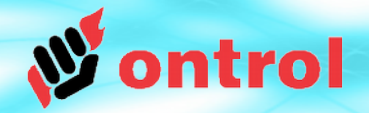

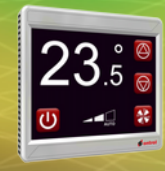

# **Dört Ana Adım**

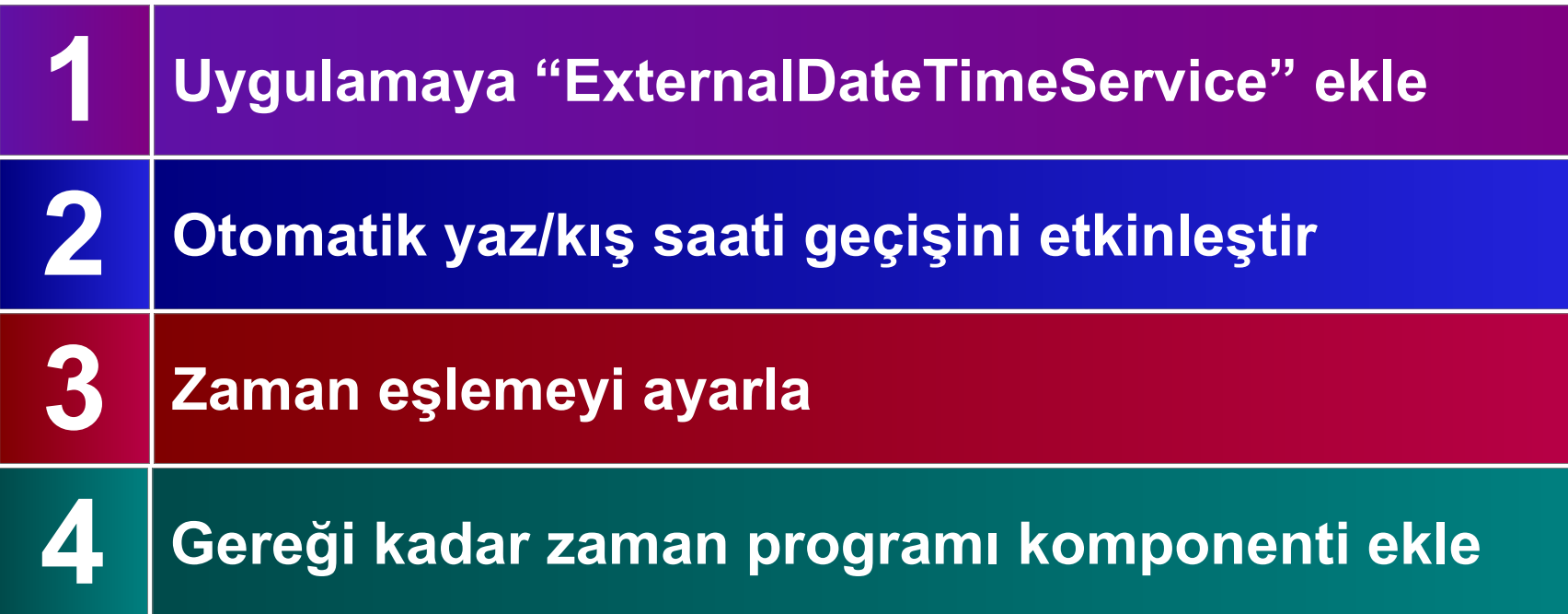

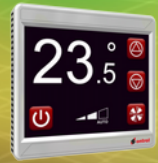

**ADIM**

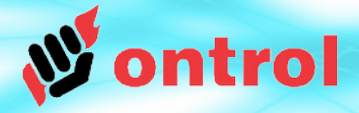

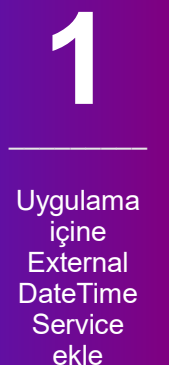

## **Sedona uygulamasına ExternalDateTimeService ekle**

Bu servis standart Sedona DateTimeService gibi çalışmaktadır. Çift tıklandığı zaman standart DateTimeService görünümü gelir:

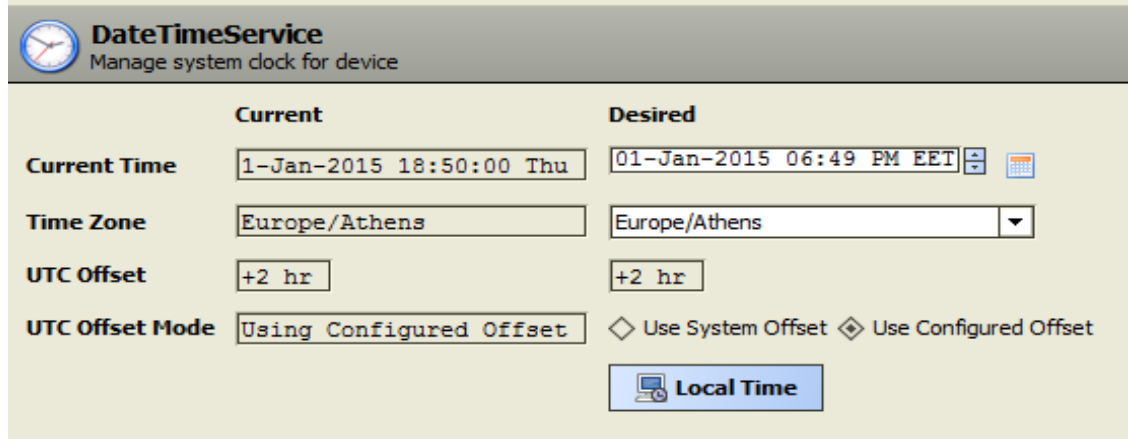

Bu görünümde, mevcut saat, tarihi ve saat dilimini girebilirsiniz.

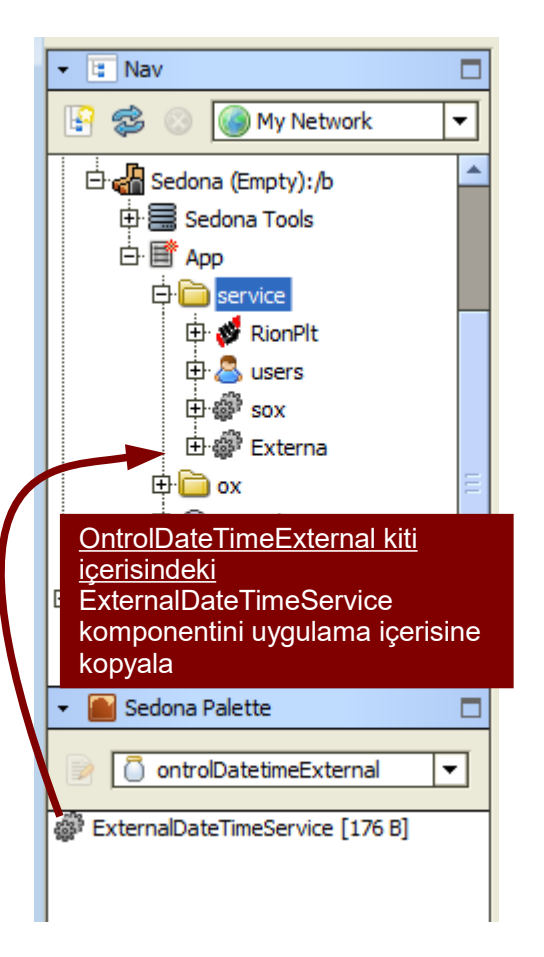

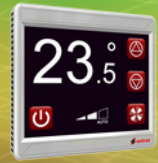

**ADIM**

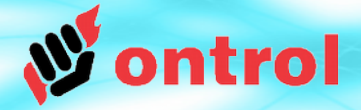

etkinleştir

–––––––––

## **Otomatik yaz/kış saati geçişini etkinleştir**

ExternalDateTimeService size yaz/kış saati geçişi yapma imkanı sunmaktadır. Bu işlev özellikler sayfasından ayarlanıp etkinleştirilebilir.

Fabrika ayarları 2015 senesi itibarıyla çoğu Avrupa Birliği ülkeleri ile uyumludur.

2016 Ekim itibarıyla Türkiye'de yaz/kış geçişi uygulanmamaktadır. Ayarlarınızı kontrol ediniz.

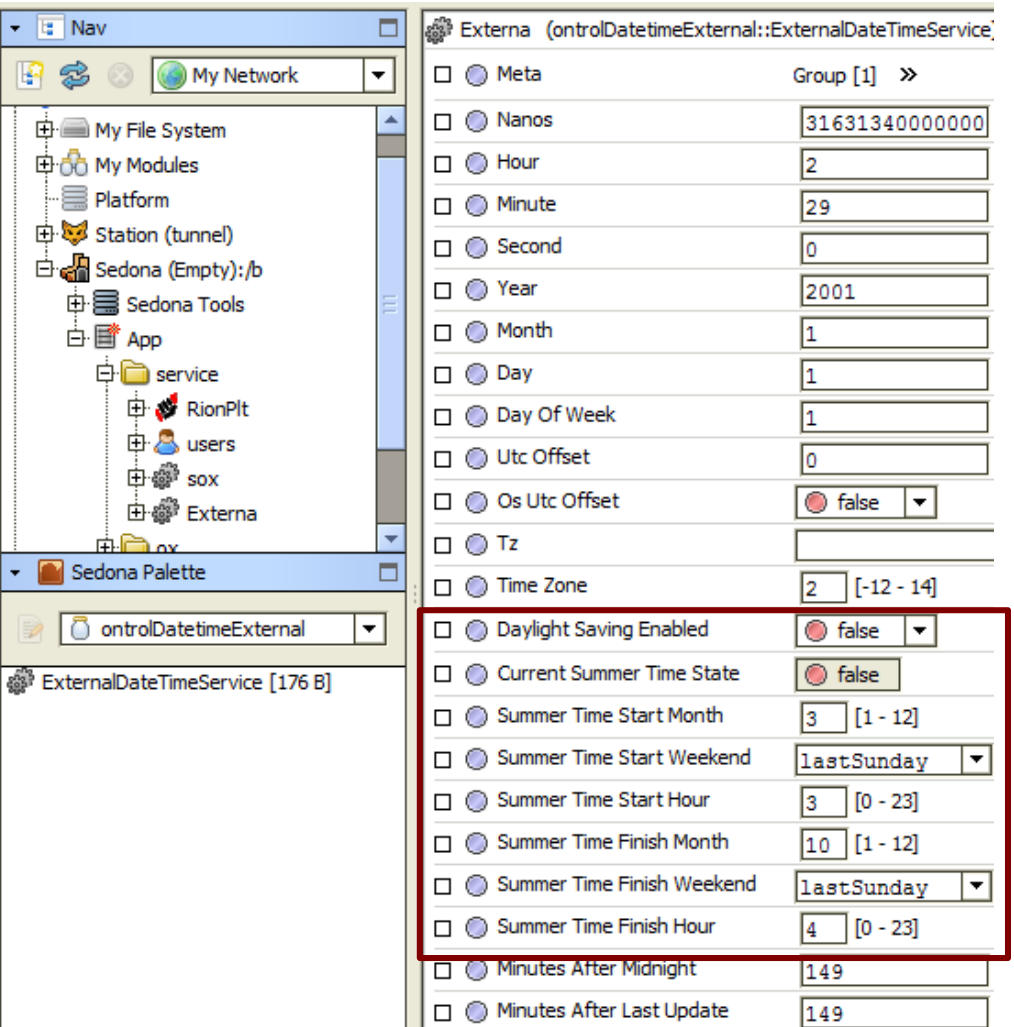

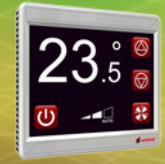

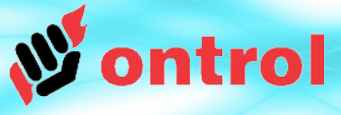

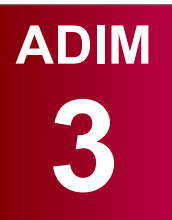

## **Cihaz dışı bir kaynaktan zaman eşlemeyi ayarlama**

ExternalDateTimeService saatin doğruluğu sağlamak için dışarından bir cihaz ile zaman eşlemeye ihtiyaç duyar.

Kısa dönemli eşleme bozuklukları saatin doğruluğu için bir sorun teşkil etmez. Örneğin haberleşme hatası yüzünden eğer eşlemede bir sorun olursa cihaz içerisindeki kristal / osilatörü kullanarak zamanı tutmaya devam eder. Fakat bu yöntemle zamanı tutmak uzun vadede saatin rahatsız edici düzeyde kaymasına yol açabilir.

Zaman eşleyerek ExternalDateTime Service ile doğru zamanı doğru tutmanın birkaç değişik yolu bulunmaktadır:

1. Ontrol giriş/çıkış modülü üzerindeki gerçek zamanlı saati kullanmak (R/TIO, M/TIO, L-ION, P-ION)

2. IP üzerinden kullanılan sedona cihazlarda, Niagara üzerindeki sedona sürücünün zaman eşleme (TimeSync) işlevini kullanmak

3. Bacnet sürücü üzerinde UtcTimSync fonksiyonunu kullanmak

4. Modbus veya diğer haberleşmelerde bir ana cihazdan alınan zaman bilgisini sedona cihazda ilgili yerlere yazarak

...veya yukarıdakilerden bir veya birkaçının birleşimi ile

Gerekler ve kurulum ilerideki sayfalarda açıklanacaktır.

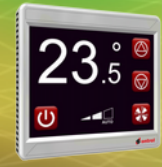

## **Zaman Eşleme: Seçenek 1**

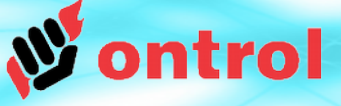

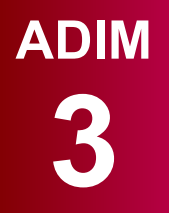

Dış kaynaktan zaman eşlemeyi ayarlama

RION'a bağlı bir R/TIO modül ile

## **Seçenek 1 : RION'a BAĞLI BİR R/TIO MODÜL İLE**

#### **Gereklilik**

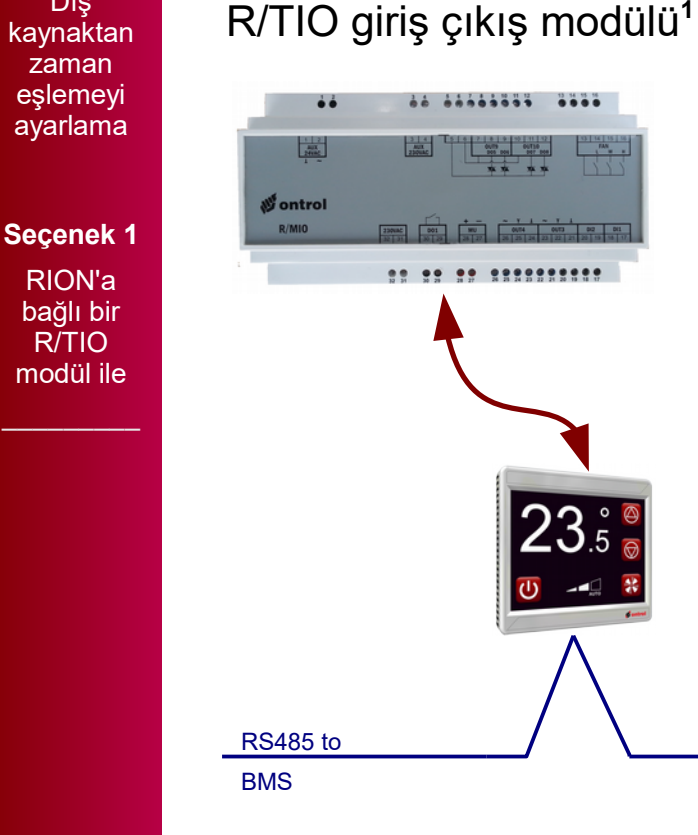

**1** R/TIO sadece bire bir olarak R-ION ile çalışan bir giriş çıkış modülüdür.

#### **Nasıl yapılır**

Uygulamaya ontrolDeviceBus kitinden sadece TimeDate komponentini ekleyin.

(Ayrıntı için bakınız uygulama notu AN018 Rion için özel modüllerin kullanımı)

**ÖNEMLİ İPUCU:** Otomatik yaz/kış saati geçişini etkinleştirin! Ayrıntılar önceki sayfalarda.

#### **ÖNERİLİR:**

Mümkün olduğunca üst bir sistem ile zaman eşleme önerilir. Ayrıntılar ilerideki sayfalarda.

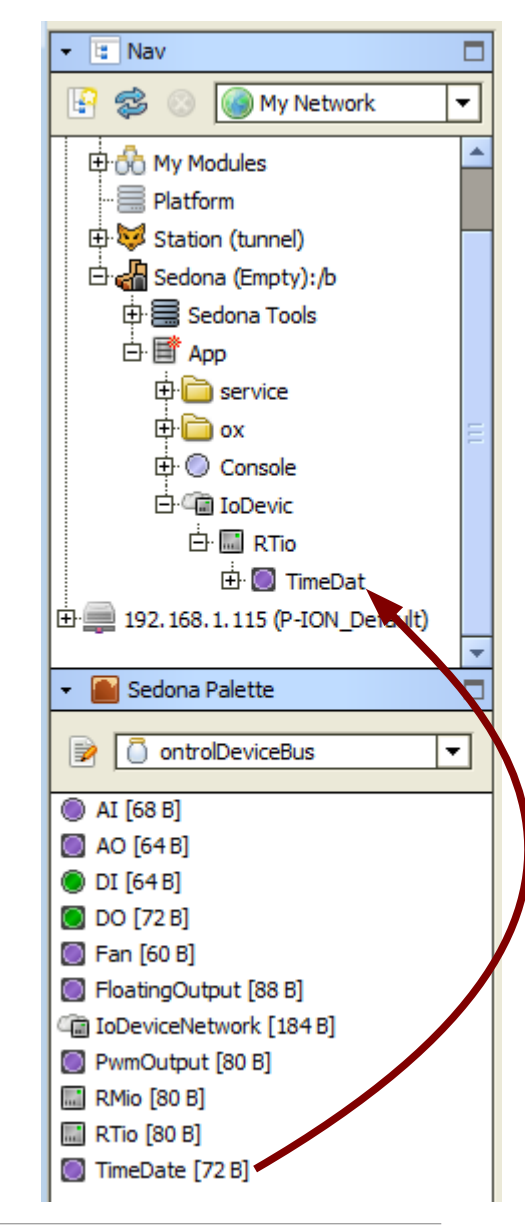

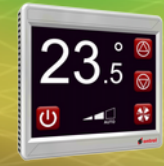

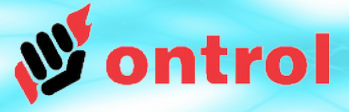

**Seçenek 2** Niagara çalışan bir sisteme bağlı IP bazlı Sedona cihazlarda

## **Seçenek 2: NIAGARA ÇALIŞAN BİR SİSTEME BAĞLI IP BAZLI SEDONA CİHAZLARDA**

#### **Gereklilik**

- IP üzerinde çalışan Sedona cihazlar (Ör: WIFI olan R-ION)
- Niagara çalışan bir cihazda (jace veya bilgisayar) sedona sürücü kurulu olacak

#### **Nasıl Yapılır**

Niagara üzerindeki Sedona cihazın (SedonaDevice) zaman eşleme (TimeSyncEnabled) özelliğini etkinleştirin.

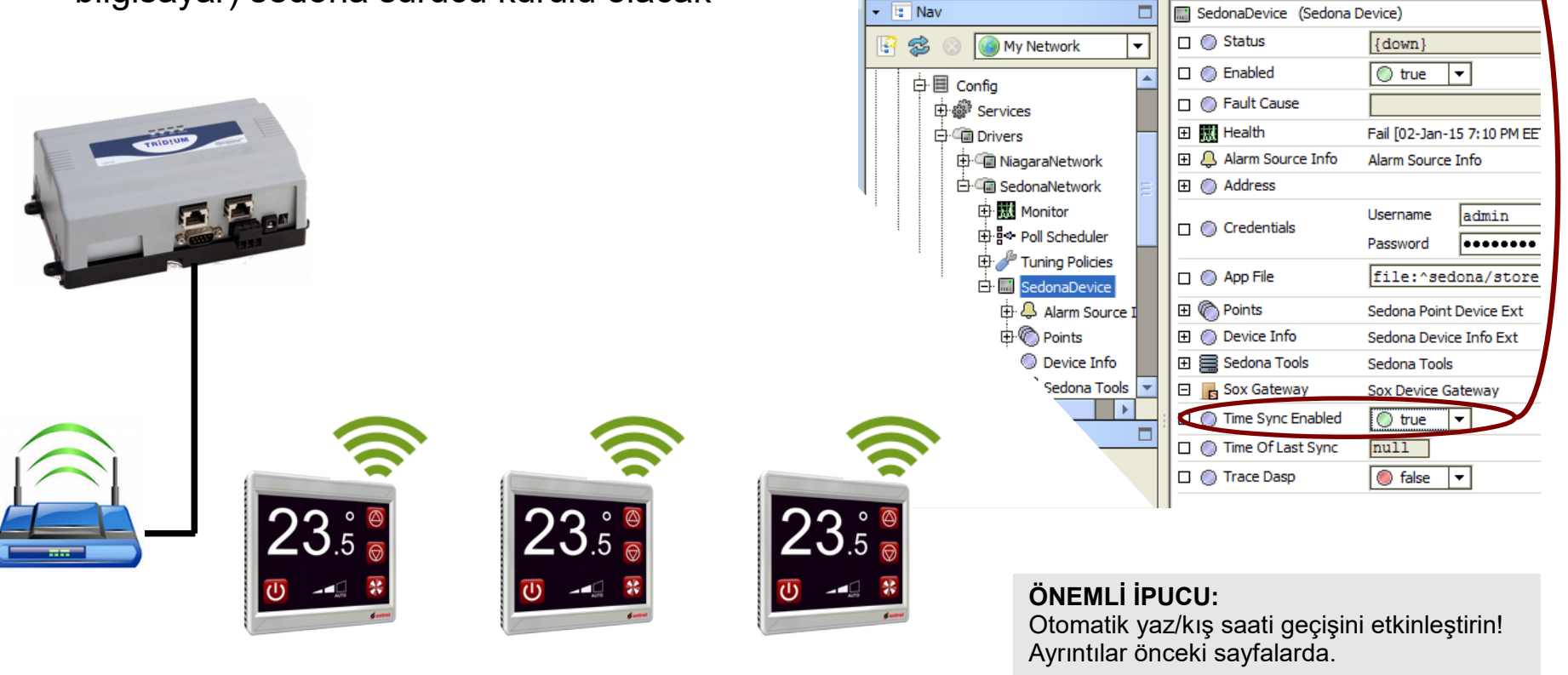

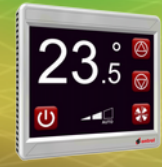

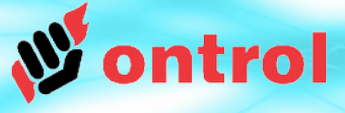

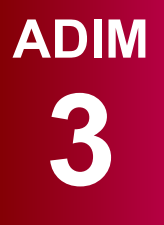

**Seçenek 3** Sedona cihazı

**Bacnet** üzerinden üst sisteme bağlama

## **Seçenek 3 : SEDONA CİHAZI BACNET ÜZERİNDEN BİR ANA CİHAZA BAĞLAMA**

#### **Gereklilik**

**MODBUS MASTER**

- Sedona cihazı OntrolBacnetMstp kiti kullanarak bir ana cihaza (Master) bağlayın
- Sistemde bir adet programlanabilir, gerçek zamanı tutabilen ve Utc zamanı senkronizasyonu yapabilen ana bacnet (Master) cihaz bulunmalıdır.

#### **Niagara'da Nasıl Yapılır**

Drivers >> BacnetNetwork >> LocalDevice

U*tcTimeSyncronizationRecipients* özelliği üzerinde sağ tıklayınca.

Select Actions >> addElement

RION cihaz numarasını girin:

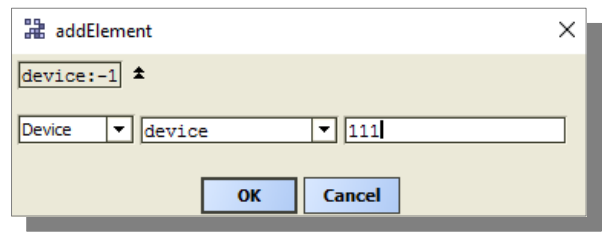

Test için, *sendTimeSync* yuvasını yuva sayfasından görünür (Unhide) hale getirip tetikleyin.

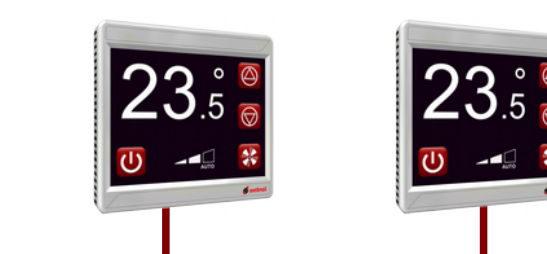

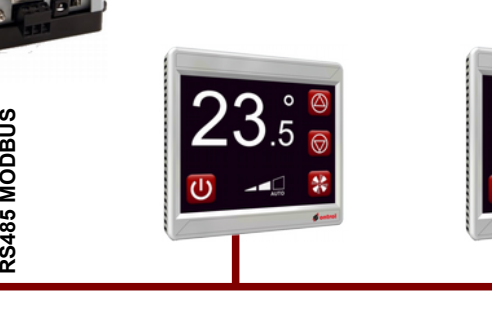

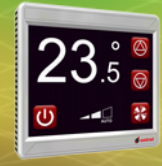

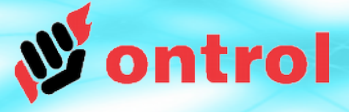

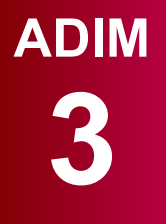

#### **Seçenek 4**

Sedona cihazı modbus üzerinden üst sisteme bağlama

## **Seçenek 3 : SEDONA CİHAZI MODBUS ÜZERİNDEN BİR ANA CİHAZA BAĞLAMA**

#### **Gereklilik**

**MODBUS MASTER**

- Sedona cihazı OntrolModbusSlaveSmart kiti kullanarak bir ana cihaza (Master) bağlayın
- Sisteme bir adet programlanabilir, gerçek zamanı tutabilen ana modbus (Master) cihaz bulunmalıdır.

**RS485 M ODBUS**

#### **Nasıl Yapılır**

Ana (Master) modbus cihazınızı altı adet integer değeri ExternalDateTimeService komponentinin özelliklerine yazacak şekilde ayarlayın:

Saat – Dakika – Saniye – Yıl – Ay – Gün

Bütün değerlerin aynı anda ve birlikte gitmeleri için ana (Master) modbus cihazınızı çoklu yazma komutu ("write multiple registers" command (16)) ile yollayacak şekilde ayarlayın.

Niagara AX'de çoklu yazma işlemini kolaylaştırmak için Ontrol özel bir komponent sağlamaktadır. Ayrıntılar bir sonraki sayfada.

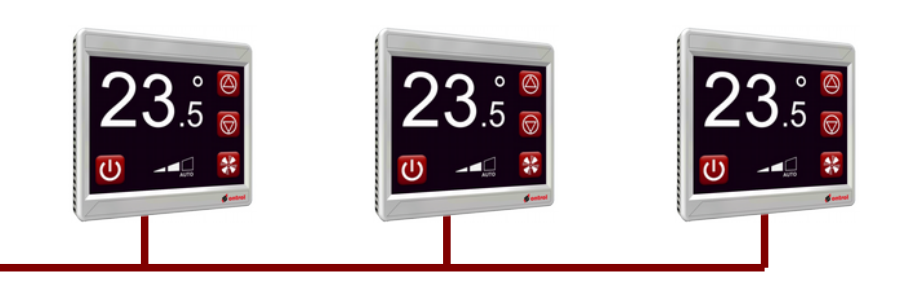

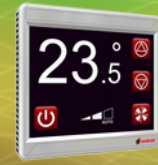

## **Zaman Eşleme: Seçenek 3 (Devam)**

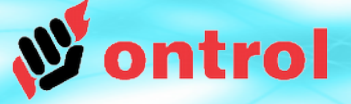

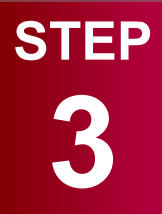

Dış kaynaktan zaman eşlemeyi ayarlama

#### **Seçenek 4**

Sedona cihazı modbus üzerinden üst sisteme bağlama

#### Seçenek 3 (Devam) : Niagara<sup>AX</sup> tarafındaki ayarlar

Niagara istasyonunda modbus altına ontrolModbusUtil altındaki SedonaDateTimeSync komponentini ekleyin.

ModbusNetwork altındaki *UsePresetMultipleRegister* ayarını "true" yaparsanız Sedona cihazınızla zaman eşlemesini sağlanacaktır.

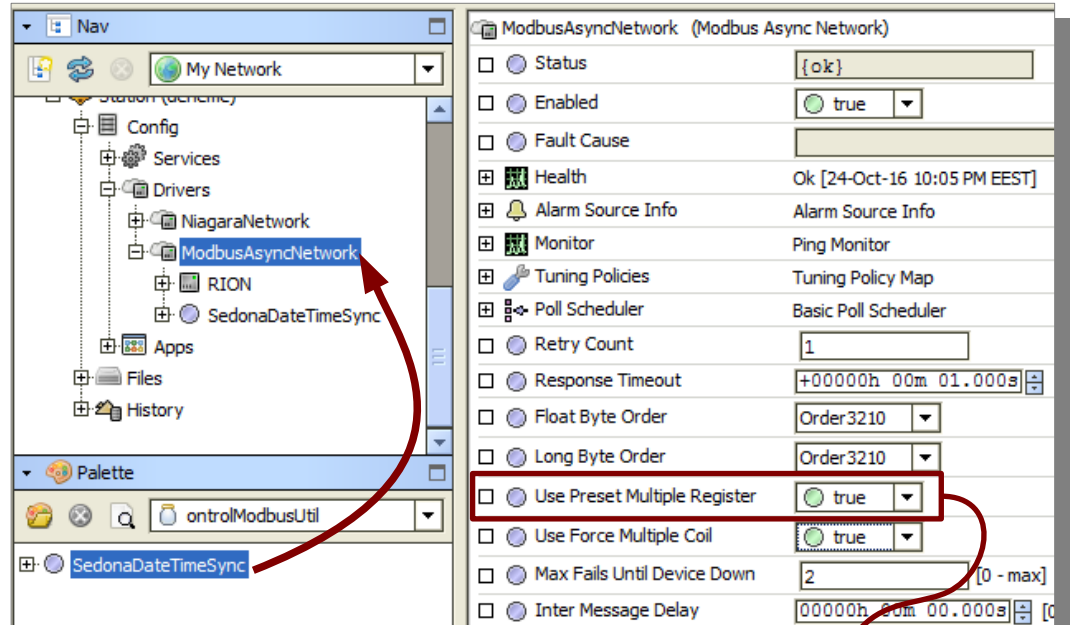

Eğer SedonaDateTimeSync komponenti Points klasörünün altına konursa sadece konulan cihaz için zaman eşlemesini sağlar.

Eğer bu komponent ModbusNetwork altına konursa bütün cihazlara zaman eşlemesini yayımlar.

ModbusNetwork altındaki bu ayar "true" olmalıdır.

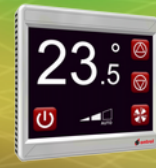

## **Zaman programı kurgulama**

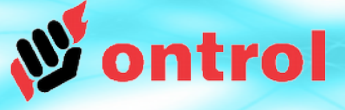

## **ADIM**

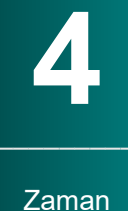

programı kurgulama çeşit (1 veya 7 veya 14 veya 28 zaman aralıklı) zaman programı komponeneti sağlar:

ontrolSchedule kiti dört

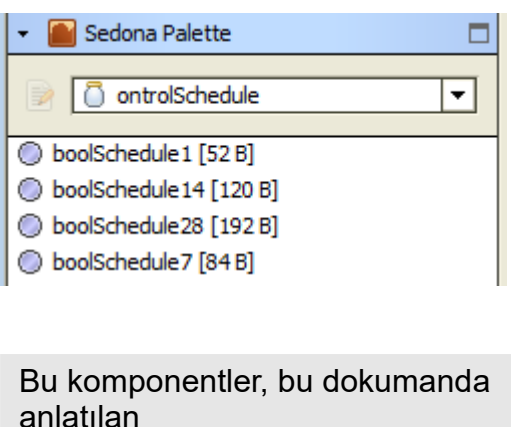

**externaDateTimeService**

konduğu sürece, her türlü sedona cihazda çalışır.

Bütün zaman aralıklarının start ve stop zamanları arka planda dakika cinsinden gece yarısından itibaren geçen süredir:

boolSch (ontrolSchedule::boolSchedule14) □ ◎ Meta Group  $[1]$  >>  $\Box$   $\bigcirc$  Out  $\bigcirc$  true  $\square$   $\bigcirc$  Overrider **@** null  $\square$   $\bigcirc$  Start1 480 min  $\Box$  Stop1 1020 min  $\Box$   $\bigcirc$  Day 1 ▼ Monday  $\Box$  Start2 ١o min  $\Box$  Stop2 ۱o min  $\Box$   $\bigcirc$  Day2  $\overline{\phantom{a}}$ Tuesday

Yukarıdaki örnekte Start1:  $08:00 \Rightarrow 480$  min Stop1: 17:00 => 1020 min Zaman programına özel bir gösterim tipi olan 'ScheduleLabelSet' size haftalık zaman programı için bir kullanıcı arayüzü sunar.

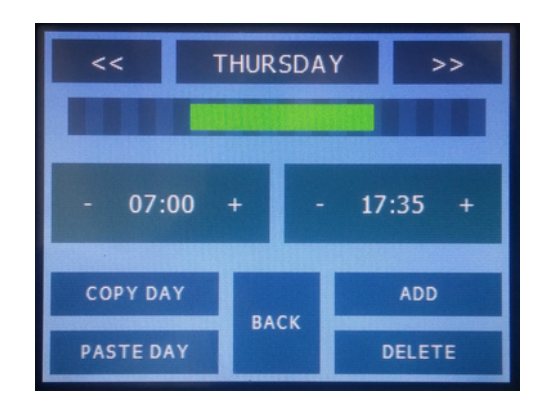

Her komponentin dijital yuvası (out) gerçek zaman ayarlanan zaman aralığına geldiği zaman aktif "true" olur. Eğer varsa birden fazla zaman aralığı aynı gerçek zaman için ayarlanmış olabilir.

Bu yuvayı aç/kapa yapmak istediğiniz çıkışa yönlendirebilirsiniz.

## **R-ION ekranında zaman gösterimi**

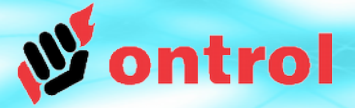

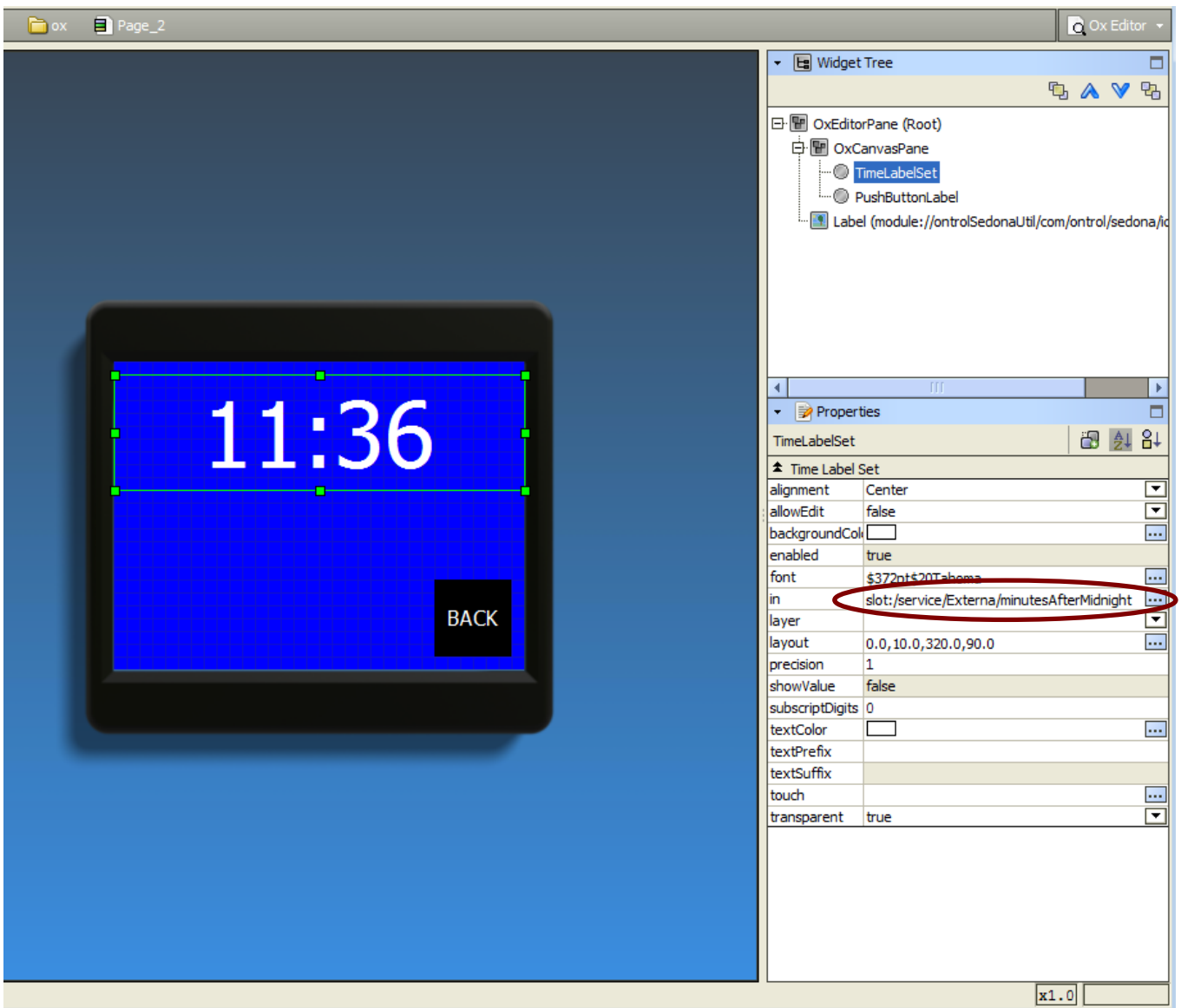

#### **External DateTimeService**

komponentinin 'MinutesAfterMidnight' isimli bir özelliği bulunmaktadır.

Bu özellik TimeLabelSet grafiti ile ilişkilendirilerek R-ION ekranında gerçek zaman gösterilebilir.